## **Wie finde ich spezifische Medieneinträge und Sets?**

Es wird zwischen eigenen, zugewiesenen und öffentlichen Medieneinträgen und Sets unterschieden. Eigene Inhalte findet man am einfachsten über den Tab "Mein Archiv". Zugewiesene und öffentliche Medieneinträge und Sets sind über die **Volltextsuche** auffindbar oder können über den **Katalog** erkundet werden. Bei einem regelmässigen Zugriff empfiehlt es sich, ausgewählte Medieneinträge und Sets zu **Favoriten** zu machen. Zu einer Übersicht der eigenen Favoriten gelangt man ebenfalls über das Nutzermenü in der Kopfleiste der Website.

## **Hilfsartikel zum Thema**

- [Inhalte Erkunden](https://wiki.zhdk.ch/medienarchiv/doku.php?id=explore)
- [Suchen & Filtern](https://wiki.zhdk.ch/medienarchiv/doku.php?id=search)
- [Favoriten setzen](https://wiki.zhdk.ch/medienarchiv/doku.php?id=favoriten)

[< Zurück ins FAQ](https://wiki.zhdk.ch/medienarchiv/doku.php?id=faq)

From: <https://wiki.zhdk.ch/medienarchiv/>- **Support Medienarchiv**

Permanent link: **<https://wiki.zhdk.ch/medienarchiv/doku.php?id=faq:search-and-explore>**

Last update: **05.11.2014 11:49**

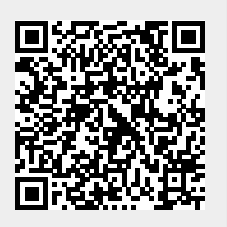